### MANUAL BÁSICO

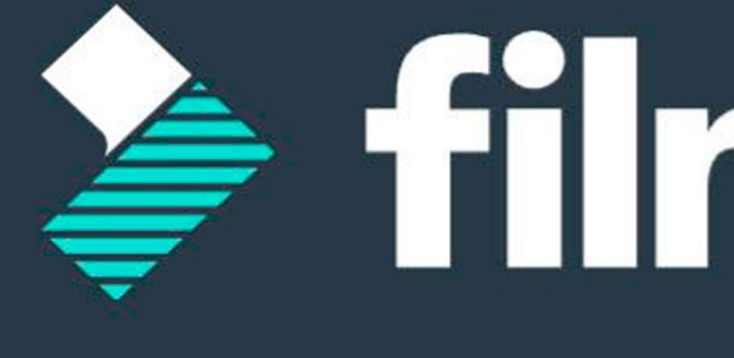

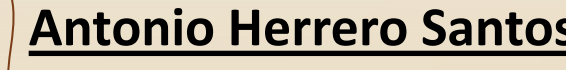

antonio.hersan.1@edu

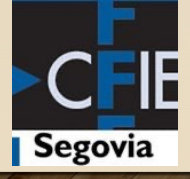

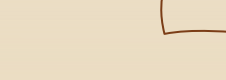

 $\overline{\bowtie}$ 

@antttuan

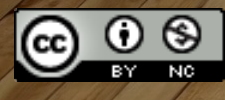

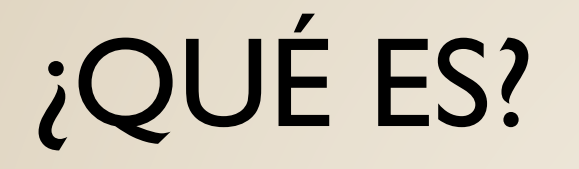

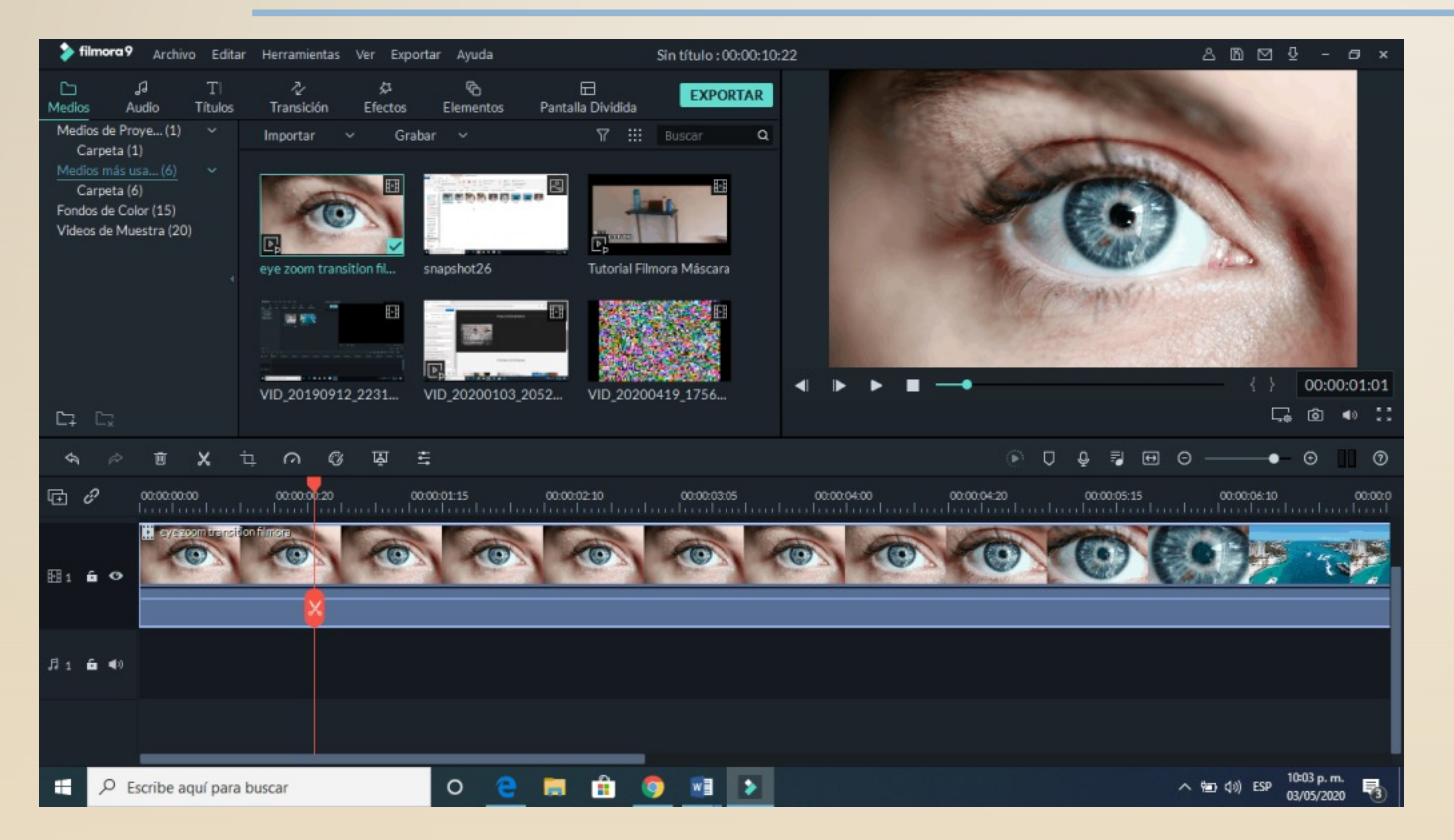

Wondershare Filmora es un editor de video sencillo con efectos originales y divertidos que le permite al usuario convertir sus momentos favoritos en historias únicas.

## PANTALLA DE INICIO

*Crear un nuevo proyecto: T*e permite dar inicio a un proyecto desde cero.

*Proyecto abierto:* Podrás cargar o abrir un proyecto existente en el que hayas estado trabajando previamente.

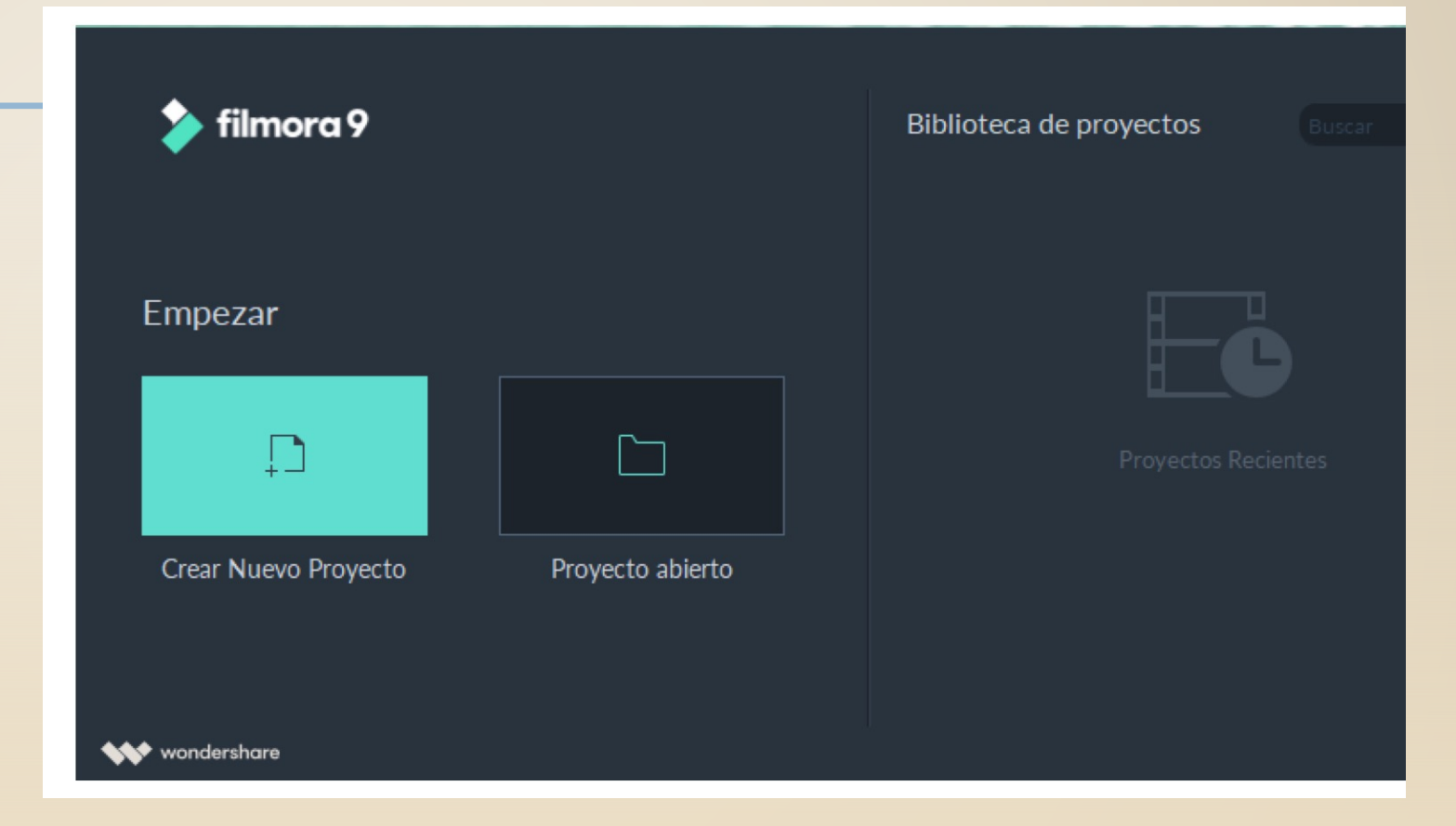

#### **INTERFACE DE TRABAJO**

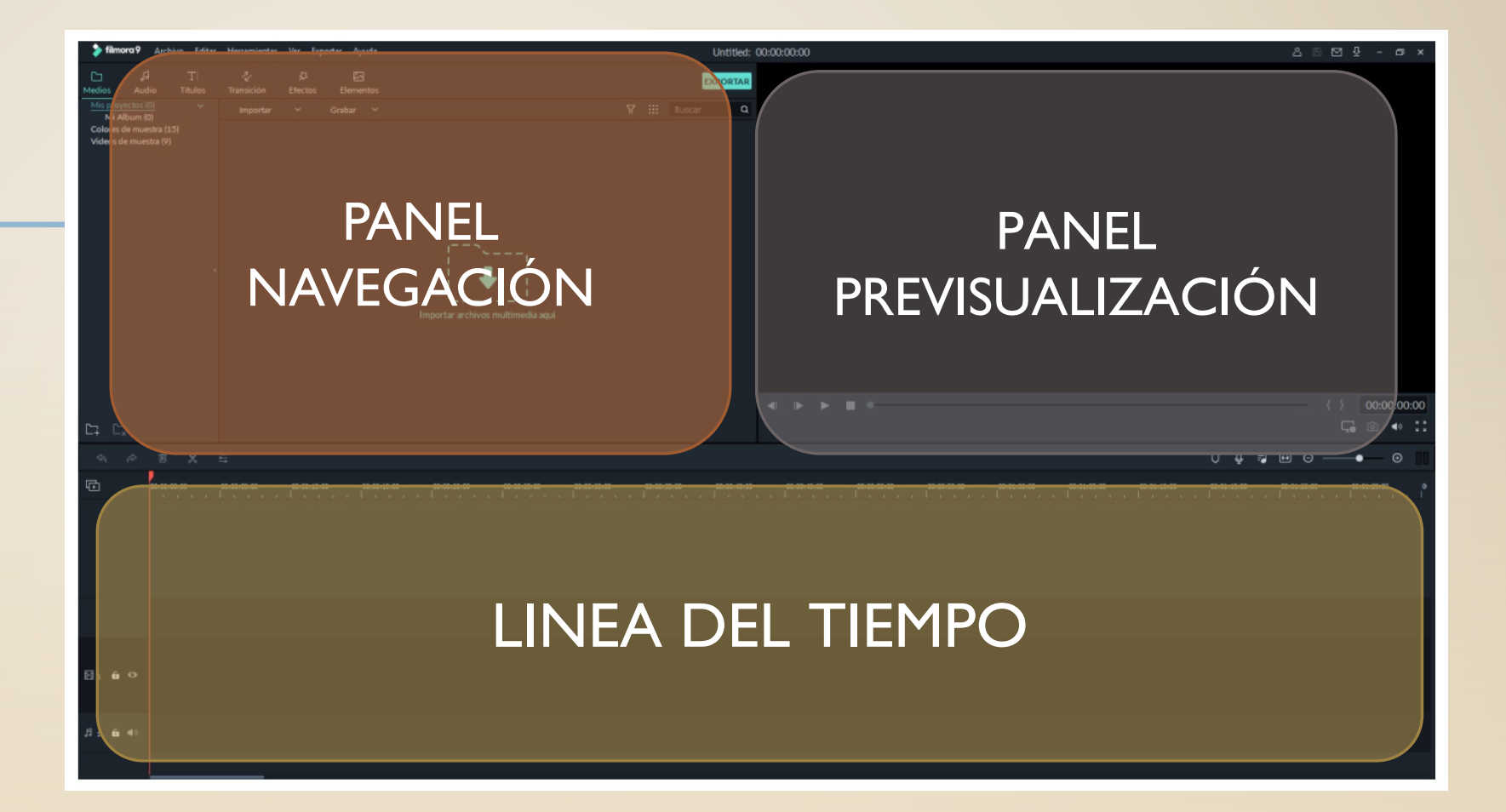

#### BARRAS DE MENÚ

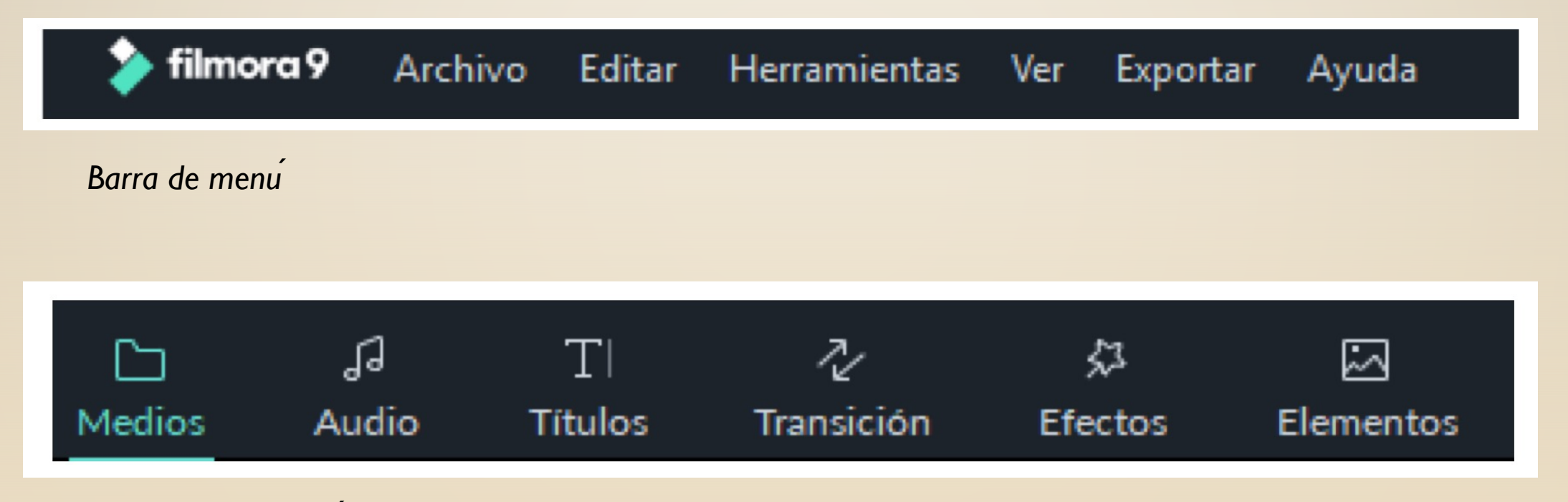

*Iconos de acceso rápido a diferentes secciones* 

## *SECCIÓN MEDIOS*

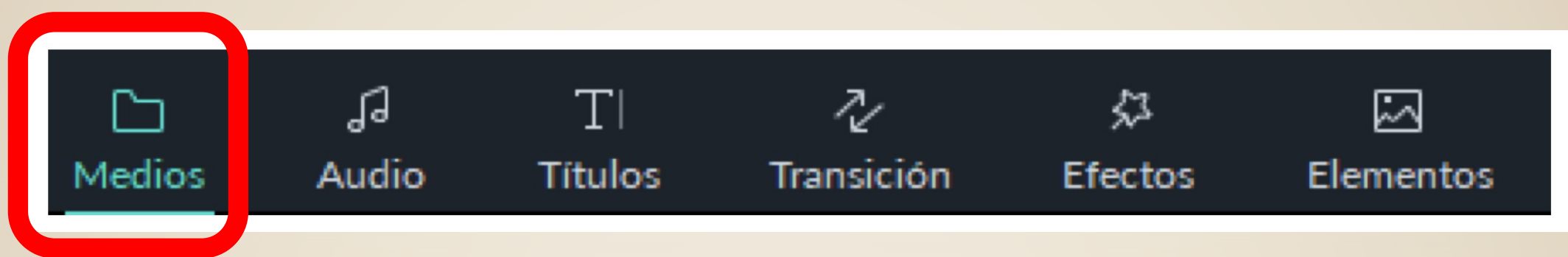

Desde esta sección podrás importar tu material de video, audio e imagen para dar inicio con el proceso de edición del mismo en Filmora.

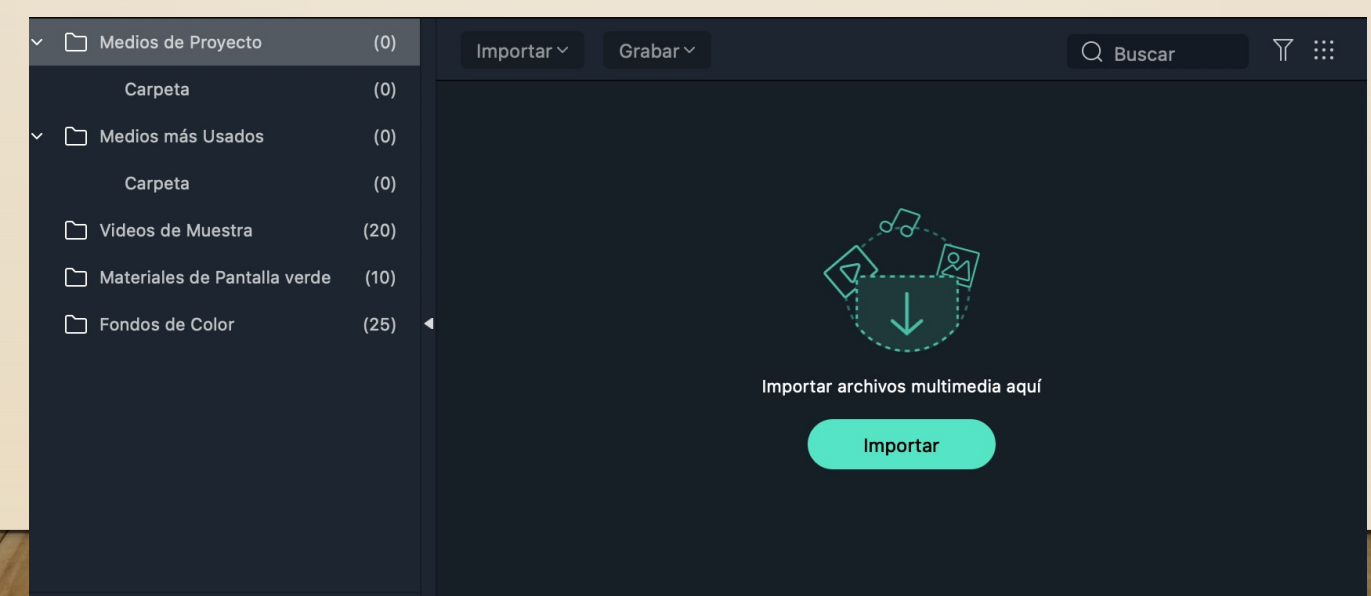

## *SECCIÓN AUDIO*

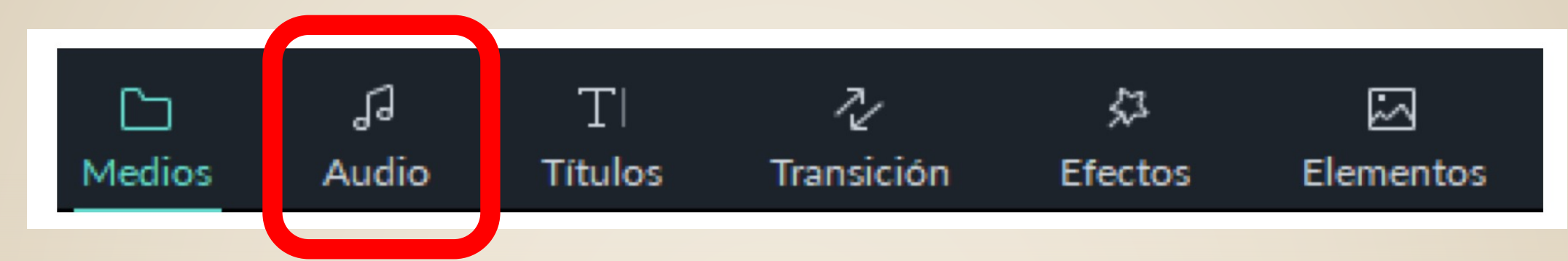

Desde esta sección podrás importar tus archivos de audio, como pistas de música, voces grabadas y/o efectos de audio, además Filmora te ofrece una amplia variedad de pistas de audio con cuales puedes complementar tu trabajo de edición.

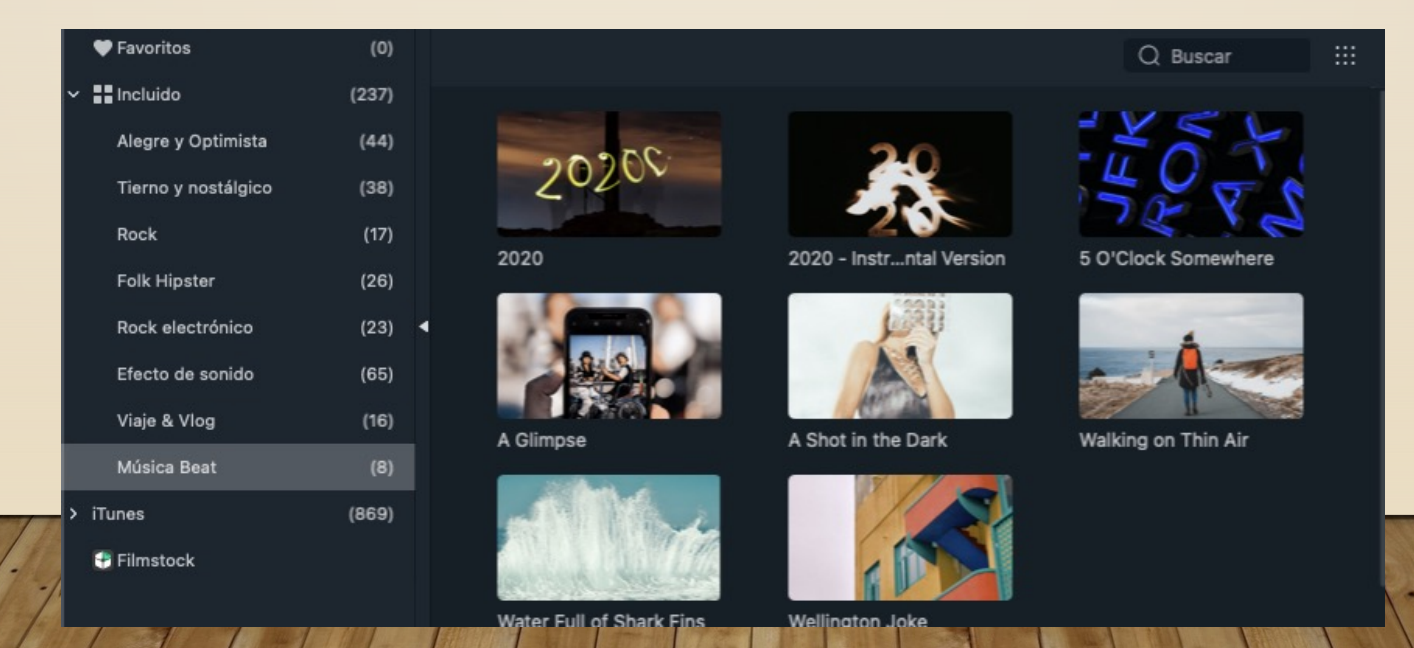

## *SECCIÓN TÍTULOS*

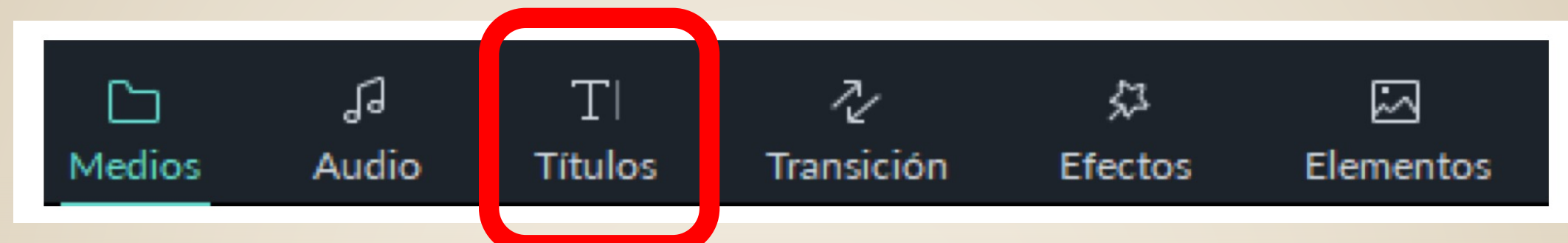

Desde sección se podrá establecer la manera como se cambia o pasa de una escena a la siguiente utilizando efecto de transición los cuales suavizan los cortes entre escenas o momentos en nuestro proyecto de video.

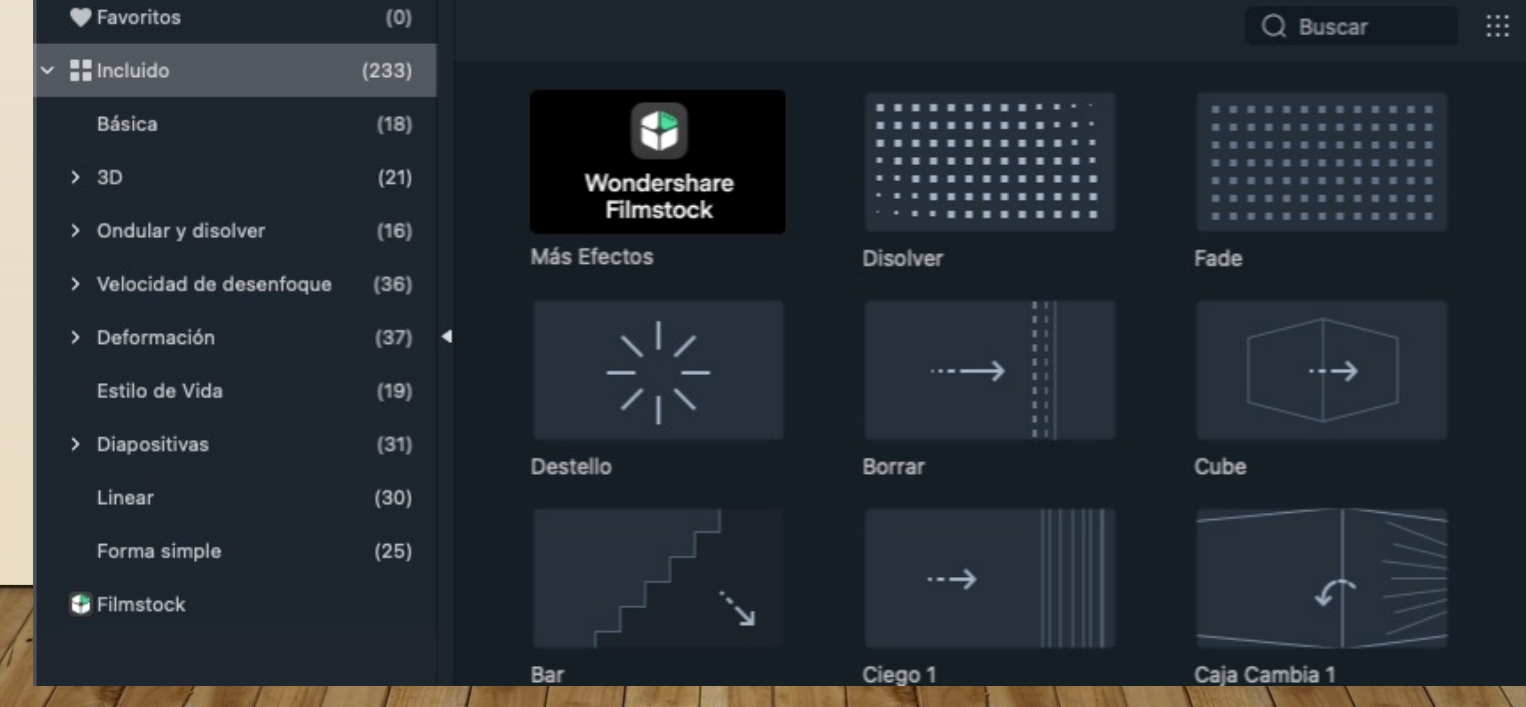

#### *SECCIÓN TRANSICIÓN*

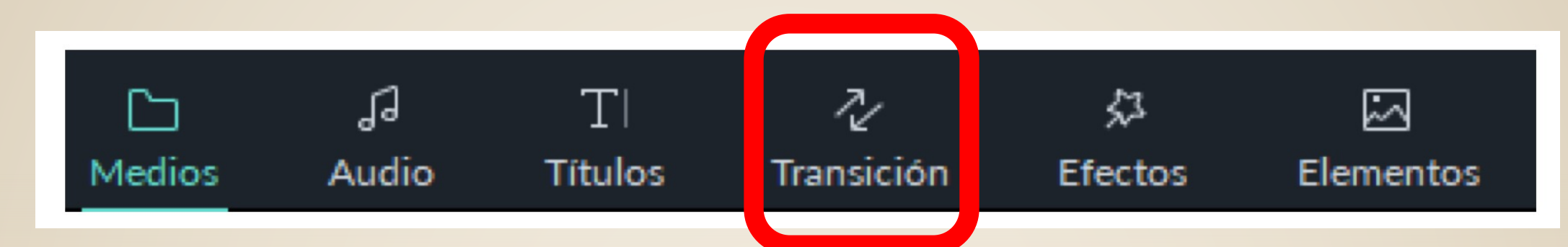

Desde esta sección podrás agregar títulos, subtítulos, tercio inferior y créditos a tus proyectos audiovisuales de una manera rápida y sencilla.

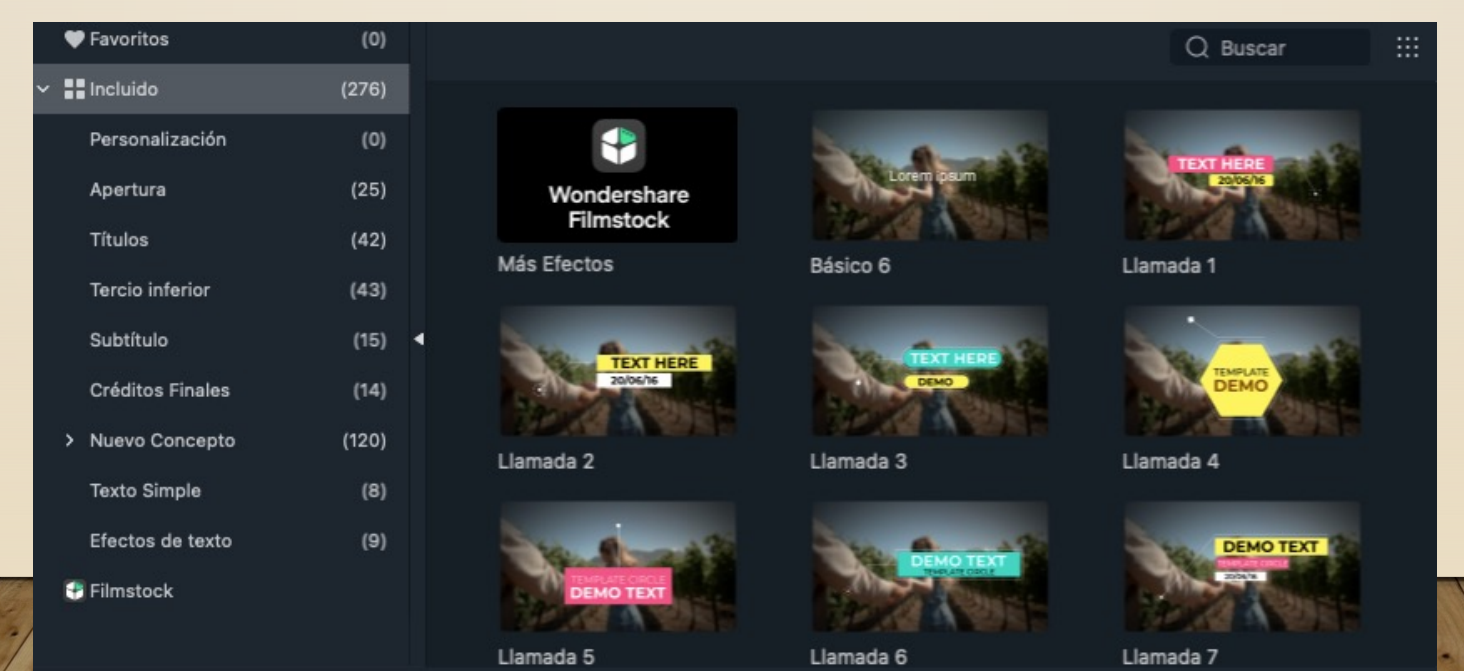

## *SECCIÓN EFECTOS*

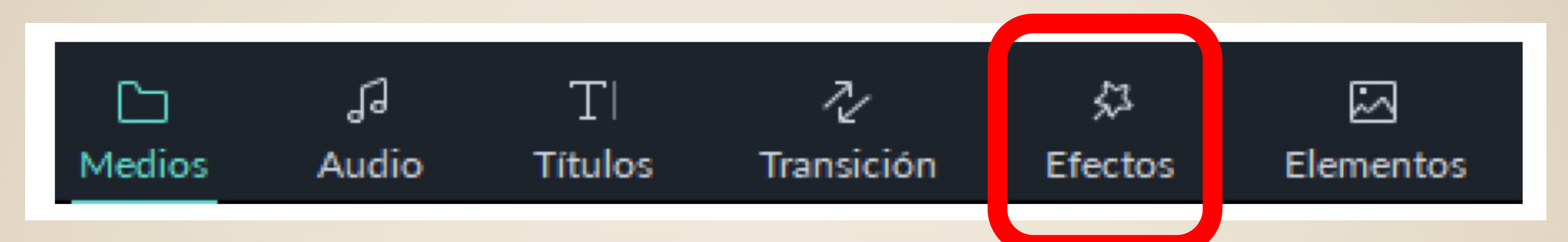

Esta sección permite agregar a nuestros videos diferentes efectos que darán estilo y look más interesante y divertido a nuestros videos.

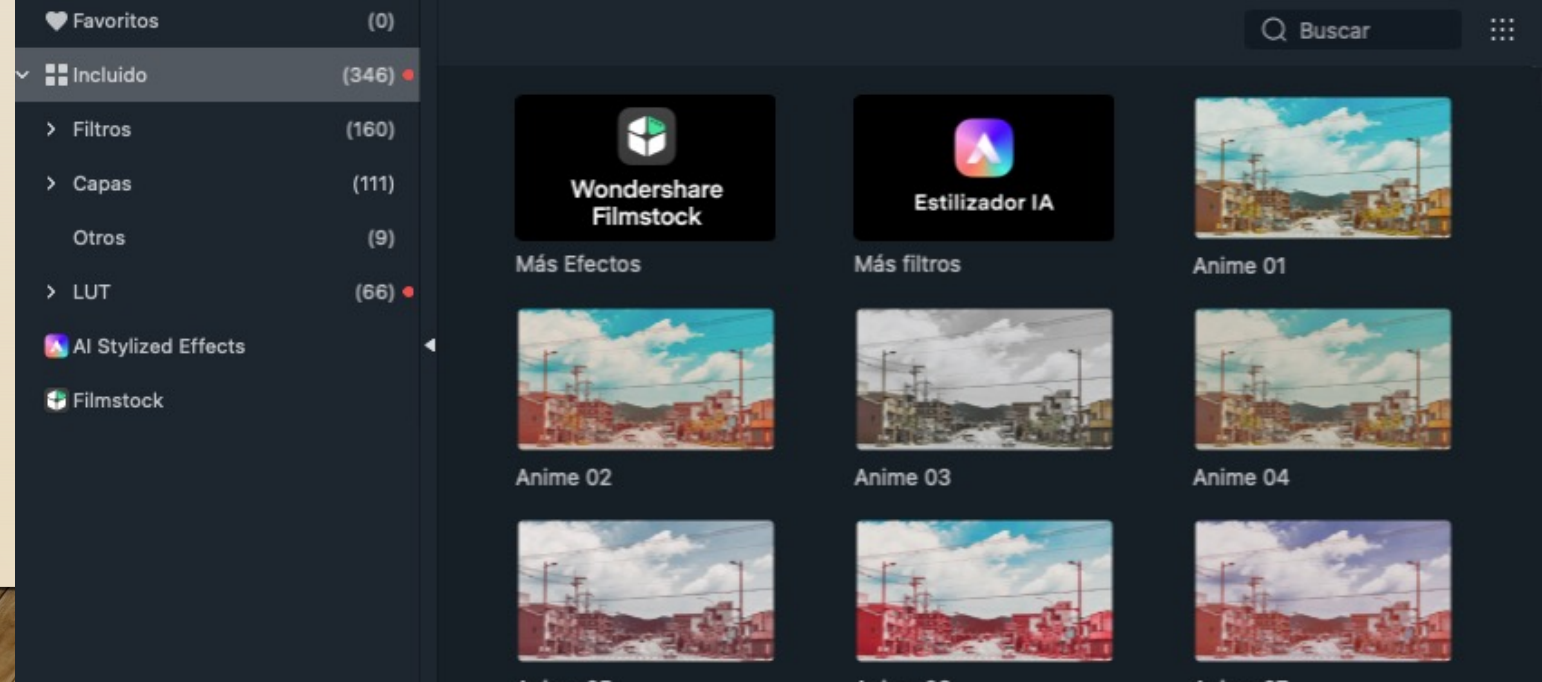

Anime 05

Anime 06

Anime 07

#### *SECCIÓN ELEMENTOS*

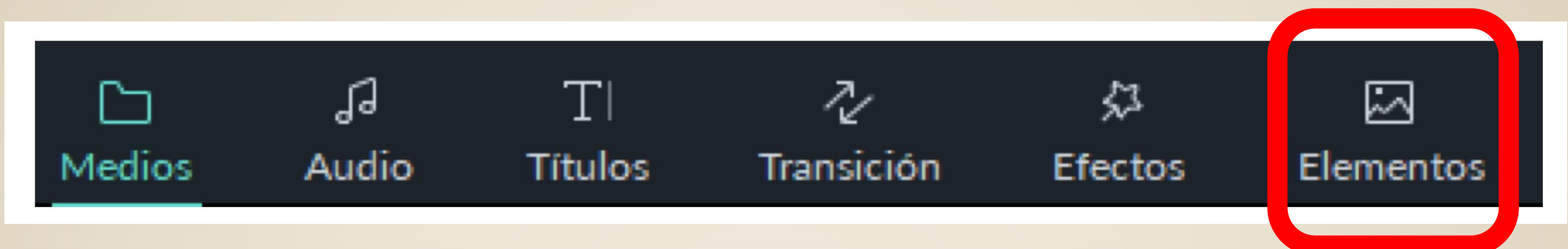

Desde aquí podrás agregar elementos interactivos y/o dinámicos a tu proyecto esto con el fin de darle una sensación de interacción y movimiento.

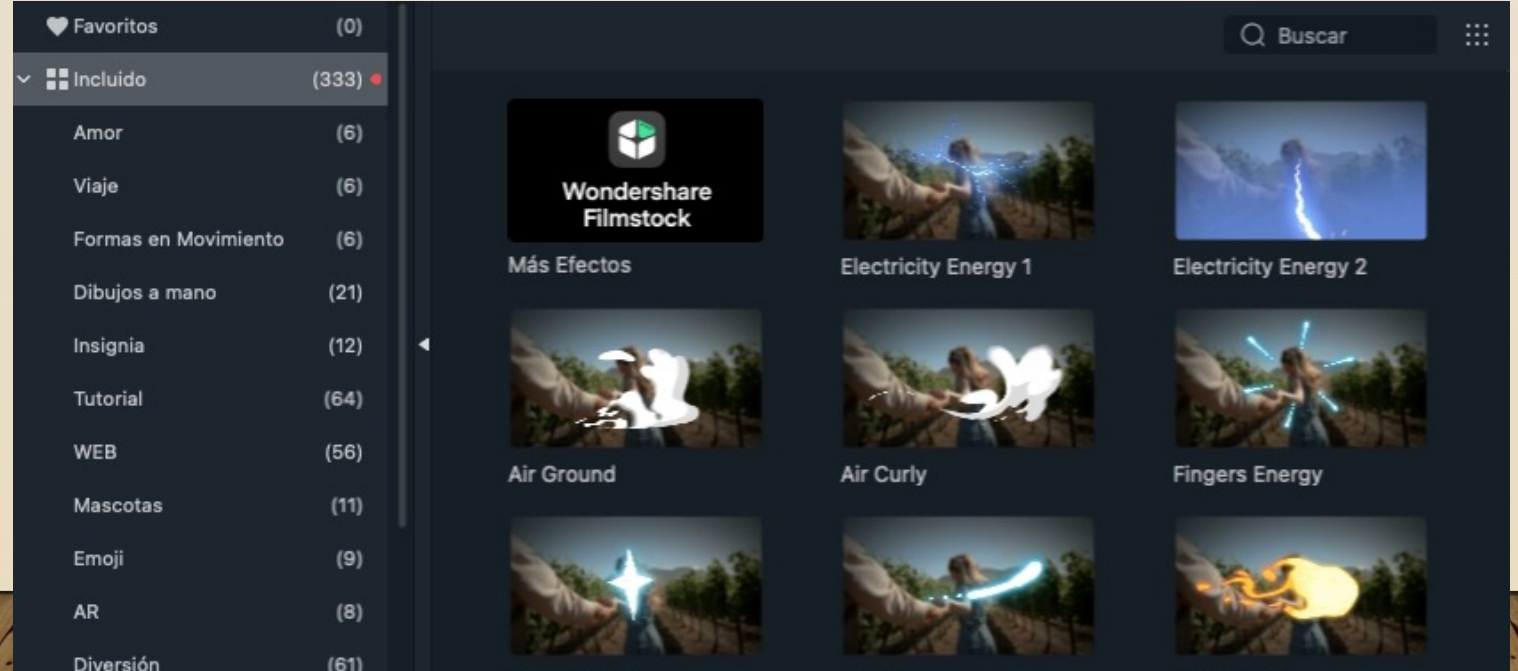

Trail Energy

Fire Fireball

Diamond Energy

#### **VENTANA DE PREVISUALIZACIÓN**

En esta ventana podrás observar el desarrollo de tu proyecto con todos los elementos, títulos, efectos y audio en su evolución.

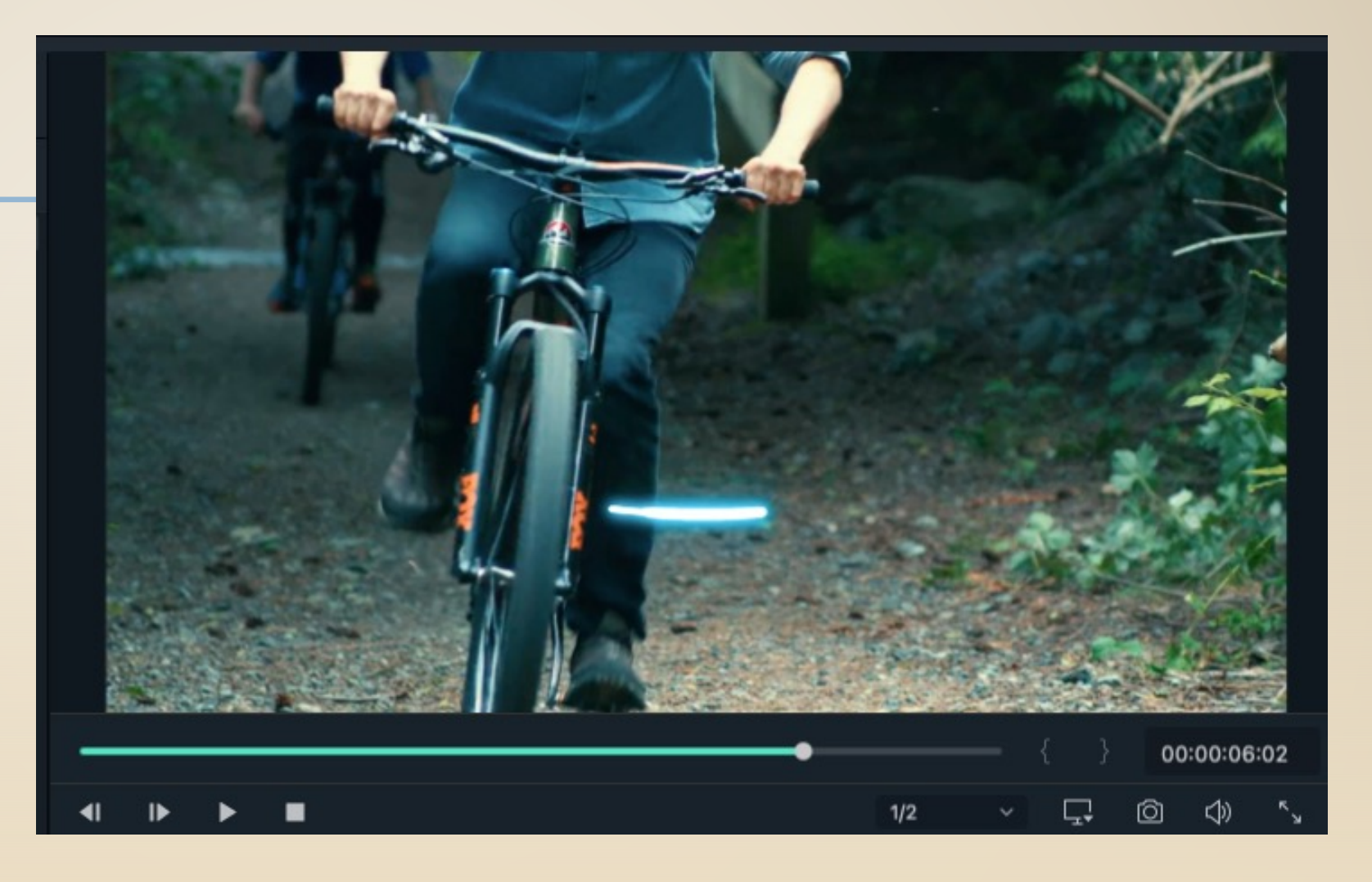

#### **EXPORTACIÓN DEL VIDEO**

**EXPORTAR** 

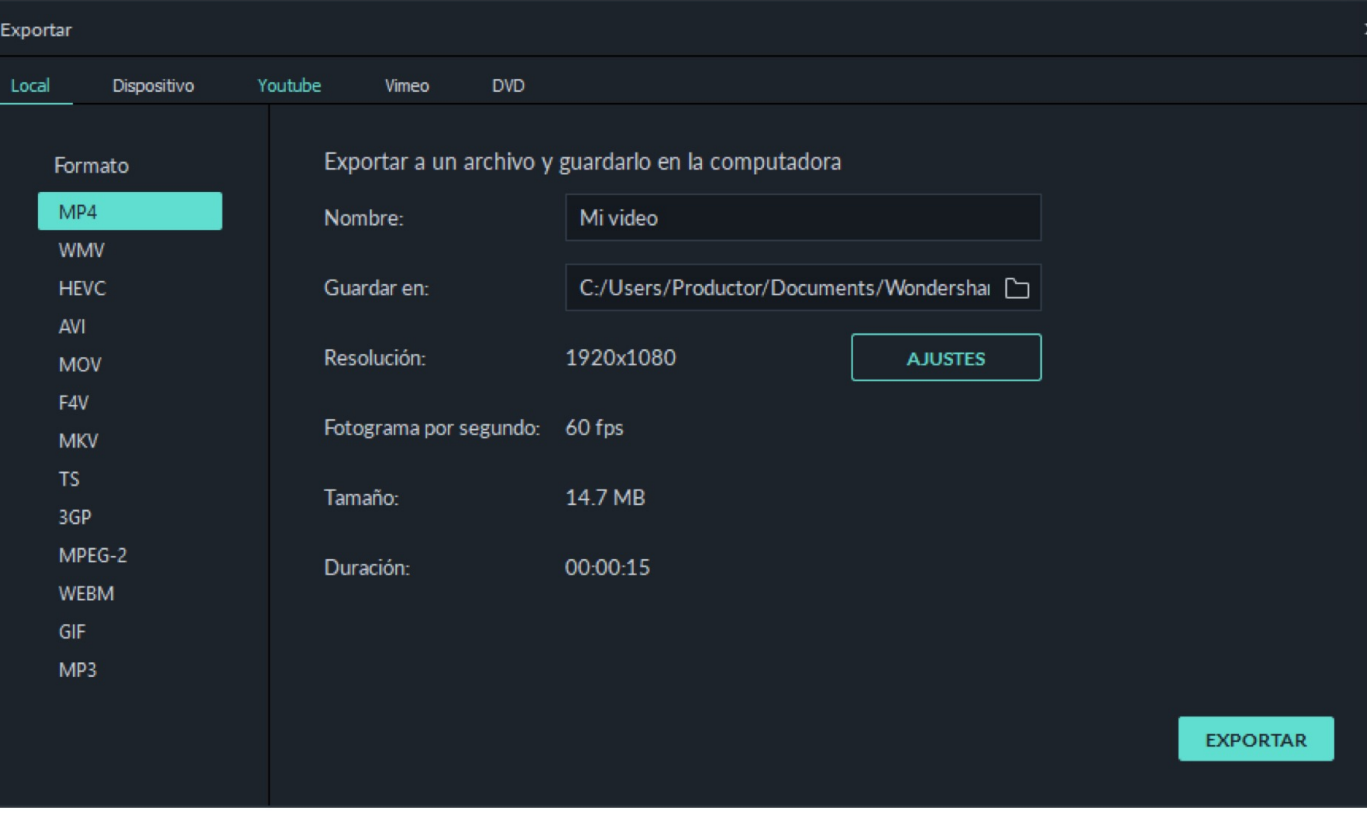

Ajustar parámetros como el nombre, el lugar donde se guardará y la resolución.

Esta ventana te arrojara información importante en relación con tu video, como lo son el tamaño que tendrá y la duración.

# **[WEB DE INTERÉS](https://filmora.wondershare.net/es/)**

https://lobinshare.com/filmora-9-video

Video tutoriales

https://filmora.wondershare.net/es/

Descargar programa